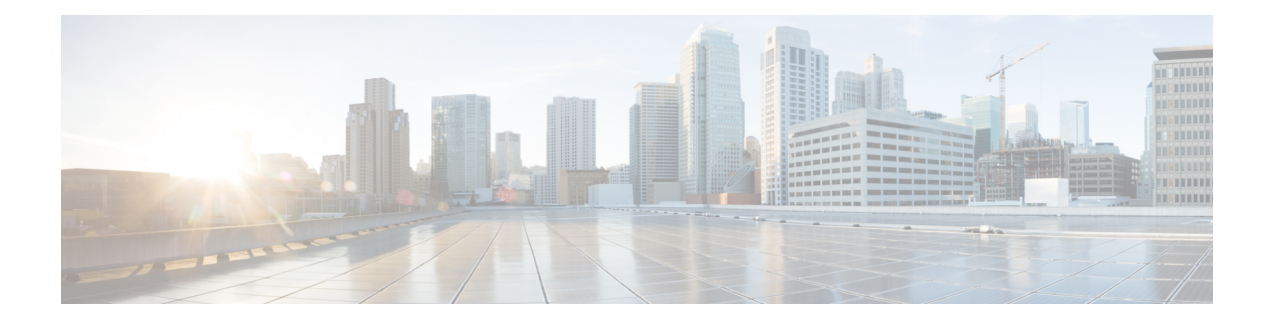

# **Ports and Port Channel Commands**

- hostaction [pnic-breakout,](#page-1-0) on page 2
- hostaction [pnic-breakout](#page-2-0) force, on page 3
- [pnic,](#page-3-0) on page 4
- [show](#page-5-0) nic, on page 6
- [show](#page-6-0) pnic, on page 7
- show [pnic-breakout,](#page-8-0) on page 9
- show [port-channel,](#page-9-0) on page 10
- [show](#page-10-0) lldp stats, on page 11
- show lldp [neighbors,](#page-11-0) on page 12

# <span id="page-1-0"></span>**hostaction pnic-breakout**

To change thePNIC mode from 2x40G to 4x10G or from 4x10G to 2x40G, use the**hostactionpnic-breakout device** command in privileged EXEC mode.

**hostaction pnic-breakout device** *number* **mode** *pnic mode*

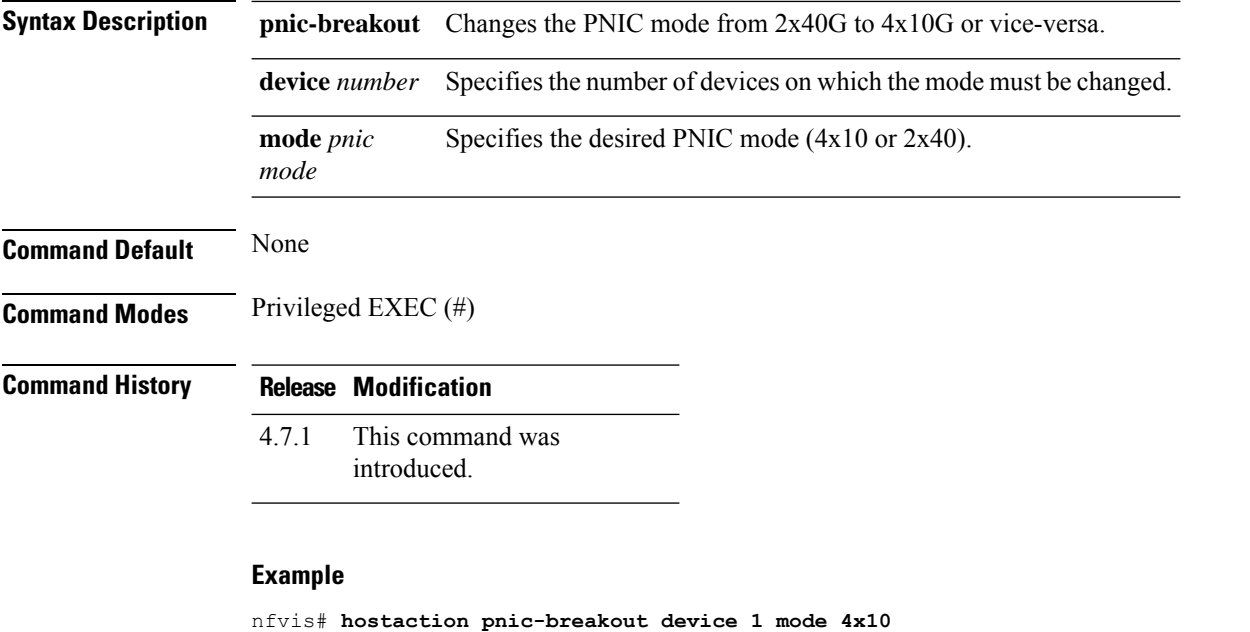

**Warning: Will reboot the system after the mode is changed on the 40G PNIC. All PNIC configuration like adminstatus, duplex, lldp, promiscuous, speed, sriov, track-state will be lost and set to default. Are you sure you want to perform the PNIC breakout? [no,yes] yes System message at 2021-06-02 21:15:36... Commit performed ny via tcp using system. Broadcast message from root@nfvis (Wed 2021-06-02 21:15:36 UTC):**

**The system is going down for reboot at Wed 2021-06-02 21:16:36 UTC!**

## <span id="page-2-0"></span>**hostaction pnic-breakout force**

To forcefully breakout from 2x40G mode to 4x10G mode or vice-versa, use the **hostaction pnic-breakout force** command in privileged EXEC mode. This command is used exclusively for return merchandise authorization (RMA) cases.

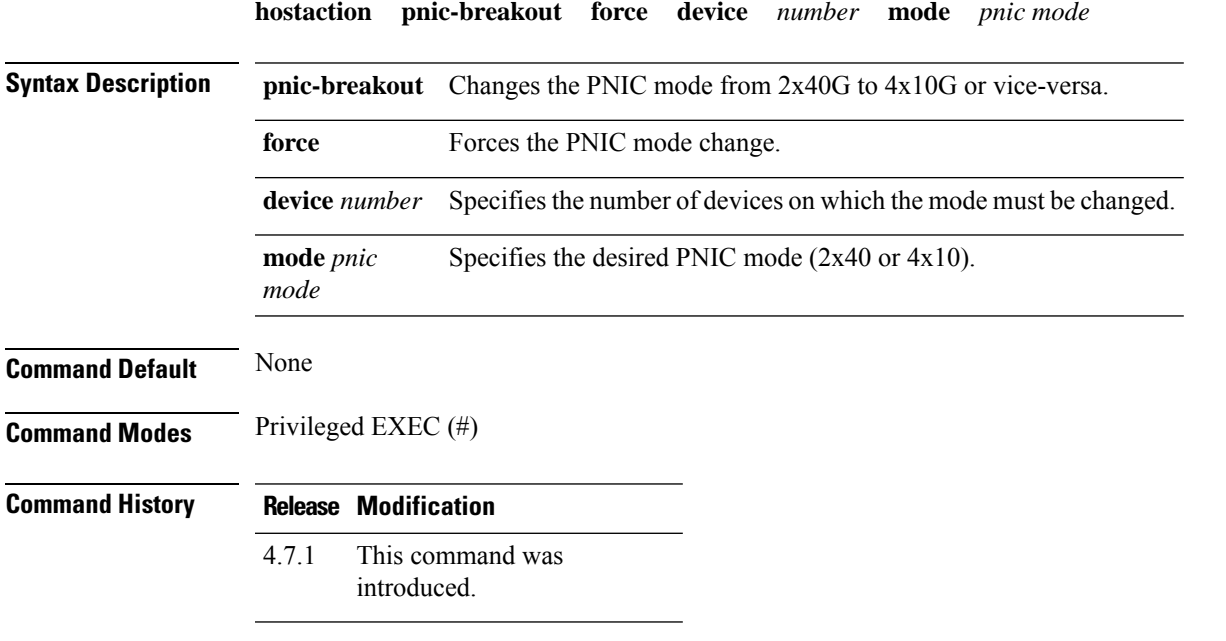

### **Example**

nfvis# **hostaction pnic-breakout force device 1 mode 4x10 Warning: Will reboot the system after the mode is changed on the 40G PNIC. All PNIC configuration like adminstatus, duplex, lldp, promiscuous, speed, sriov, track-state will be lost and set to default. Are you sure you want to perform the PNIC breakout? [no,yes] yes**

**Broadcast message from root@nfvis (Wed 2021-06-02 21:38:53 UTC):**

**The system is going down for reboot at Wed 2021-06-02 21:39:53 UTC!**

# <span id="page-3-0"></span>**pnic**

To modify the configuration of an Ethernet port or to create a port channel, use the **pnic** command. To set an Ethernet port to its default settings or to delete a port channel, use the **no** form of the command.

**pnic** *name* [**adminstatus** {**up** | **down**}] [**type** {**ethernet** | **port\_channel**}] [**bond\_mode** {**active-backup** | **balance-slb** | **balance-tcp**}] [**lacp\_type** {**active** | **passive** | **off**}] [**member\_of** *portchannel\_name*] [**trunks** *vlan\_num*] [**lldp** {**enabled** | **disabled**}]

**no pnic** *name* [**adminstatus**] [**type**] [**bond\_mode**] [**lacp\_type**] [**lldp**] [**member\_of** *portchannel\_name*]

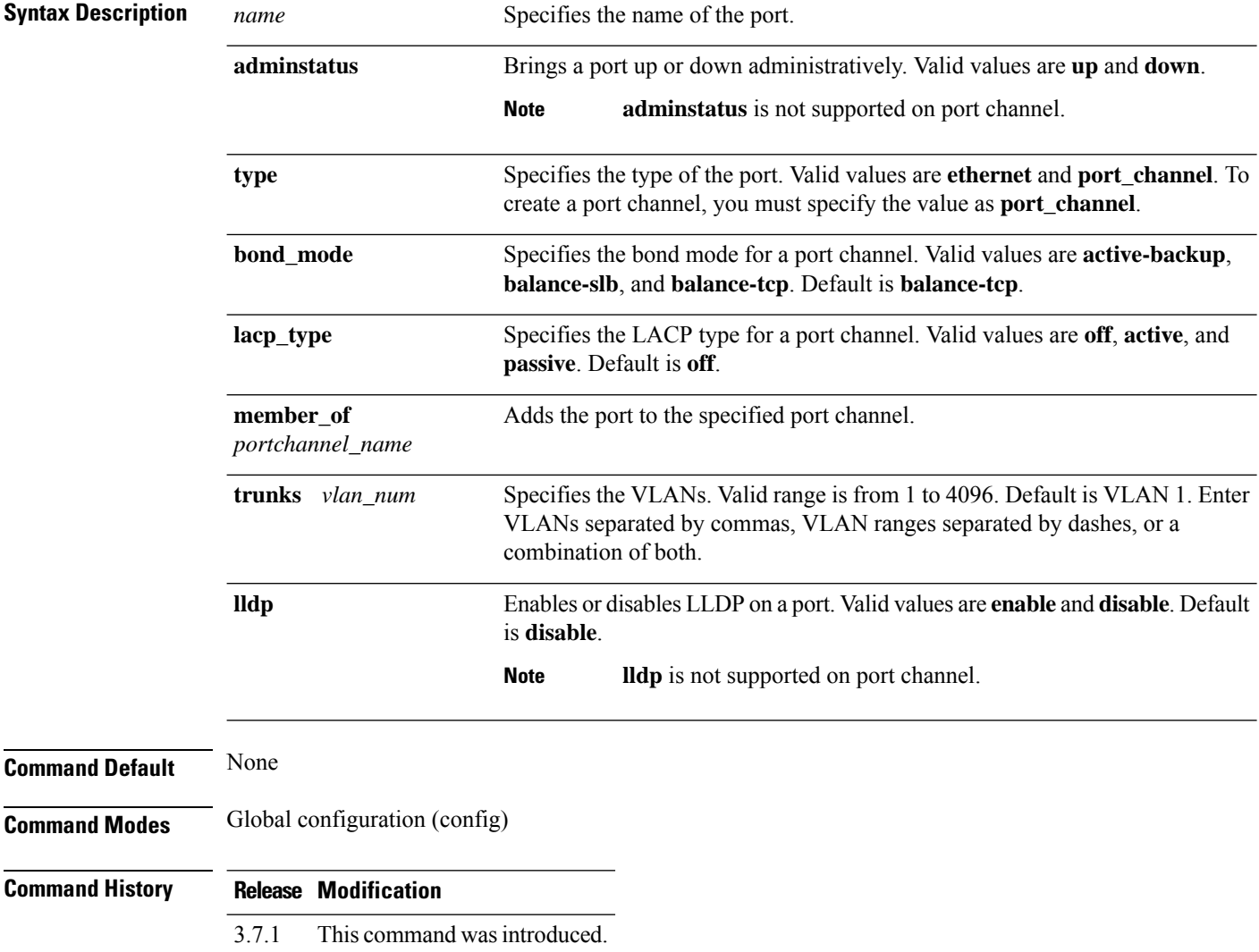

### **Example**

```
nfvis# config
nfvis(config)# pnic pc type port_channel
nfvis(config-pnic-pc)# commit
nfvis(config-pnic-pc)# end
```

```
nfvis# config
nfvis(config)# no pnic eth2 member_of pc
nfvis(config-pnic-eth2)# commit
nfvis(config-pnic-eth2)# end
```
I

# <span id="page-5-0"></span>**show nic**

To display the various NIC cards inserted in the CSP device, use the **show nic** command in privileged EXEC mode.

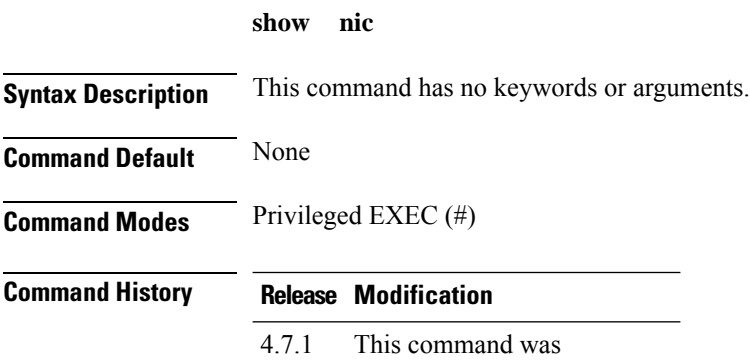

introduced.

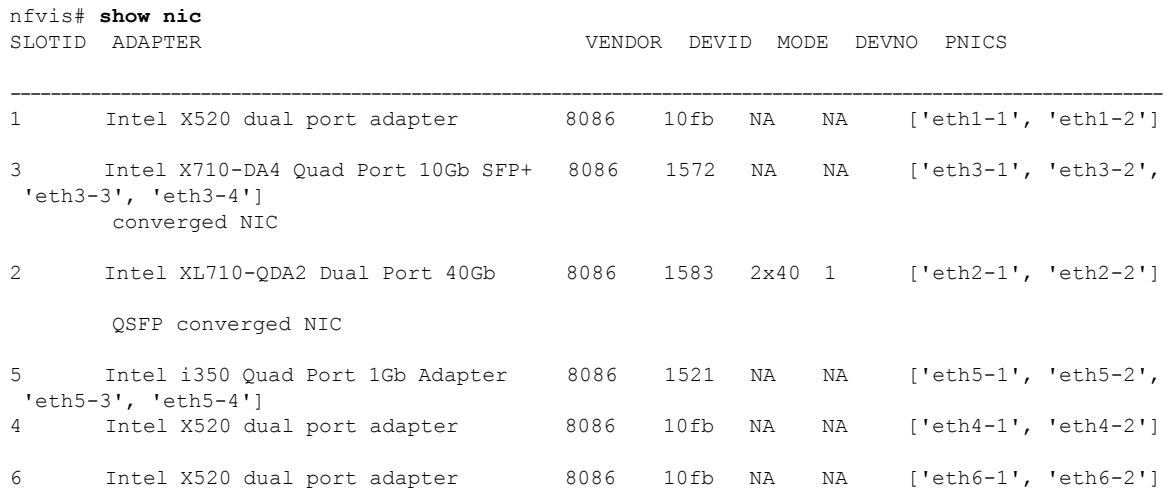

# <span id="page-6-0"></span>**show pnic**

To display all statistics or only specific information about a port or all ports, use the **show pnic** command in privileged EXEC mode.

**show pnic** [*name*] [{**adminstatus** | **link\_state** | **mac\_address** | **mtu** | **operational-speed** | **passthrough** | **pch\_state** | **refcnt** | **speed** | **sriov\_intf** | **stats**}]

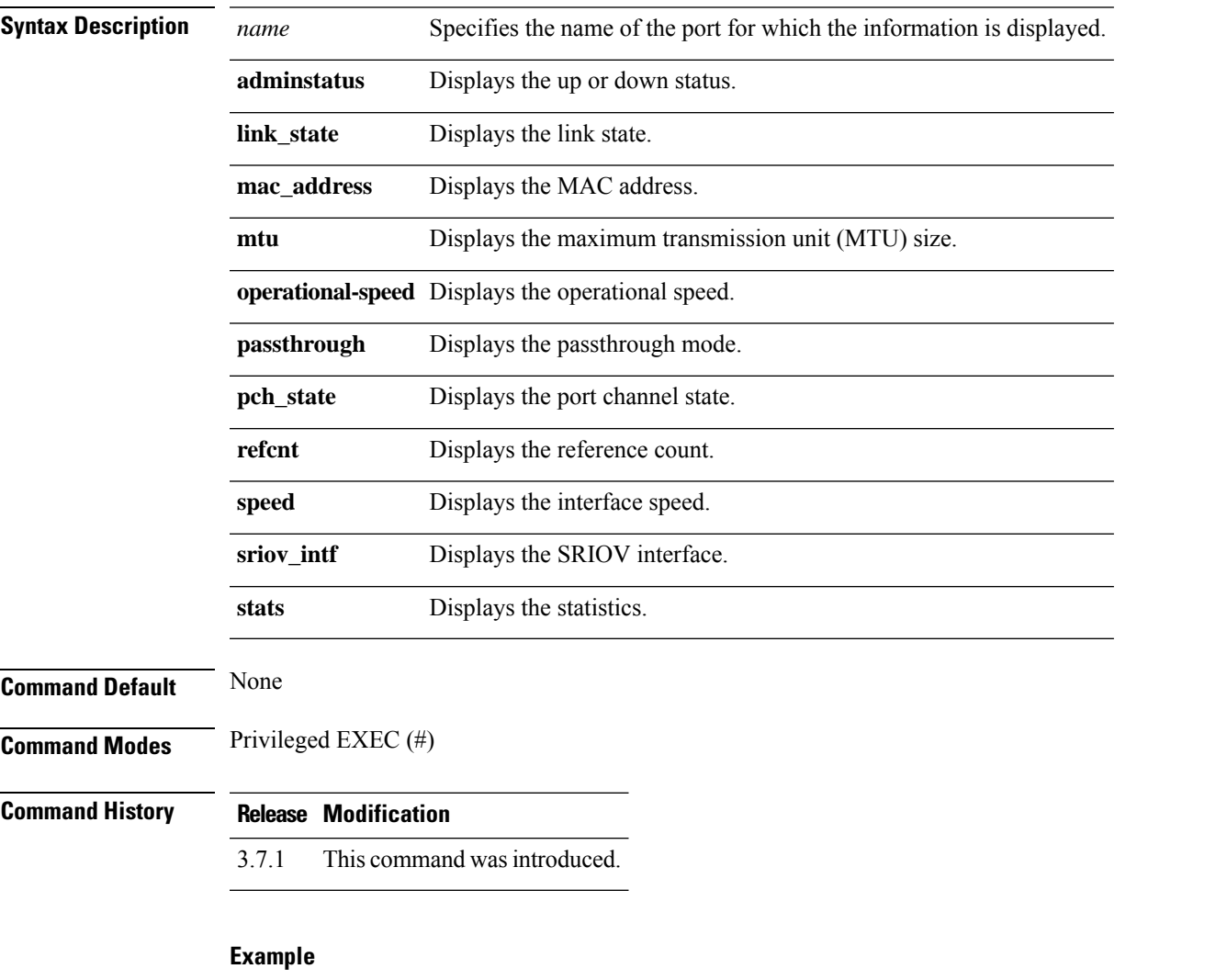

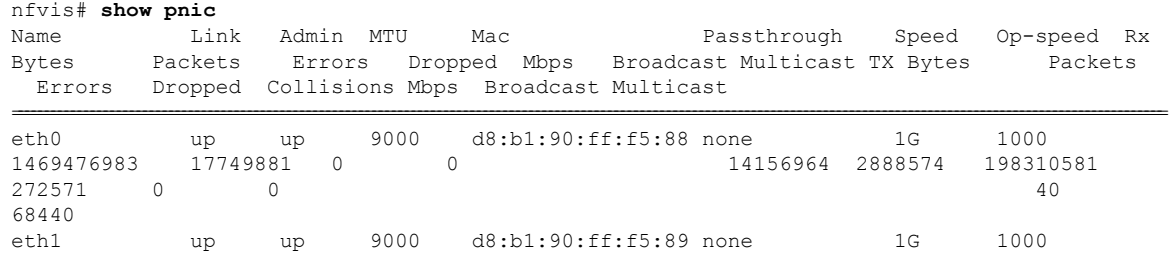

I

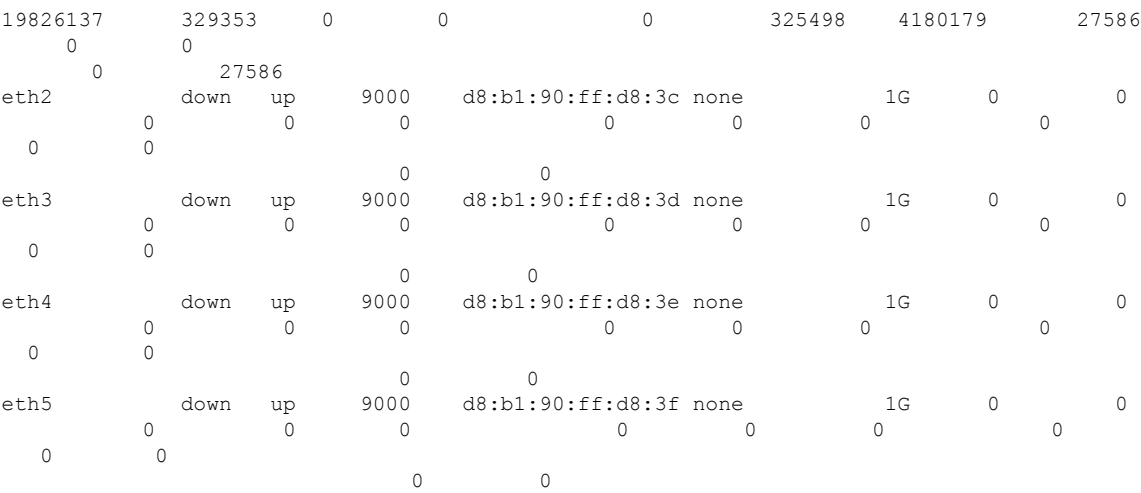

### **Example**

### nfvis# **show pnic stats** Name Rx Bytes Packets Errors Dropped Mbps Broadcast Multicast TX Bytes Packets Errors Dropped Collisions Mbps Broadcast Multicast

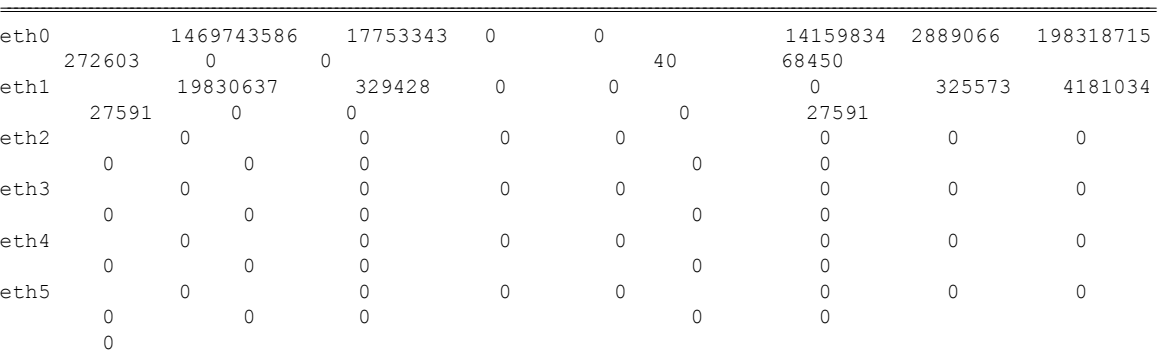

### **Example**

## nfvis# **show pnic eth1 stats**

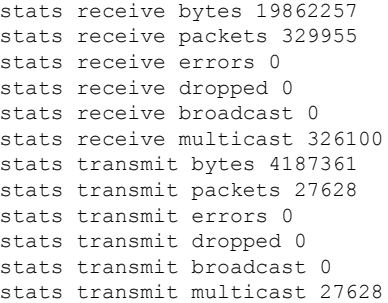

# <span id="page-8-0"></span>**show pnic-breakout**

To display the 40G NIC mode and adapter information, use the **show pnic-breakout** command in privileged EXEC mode.

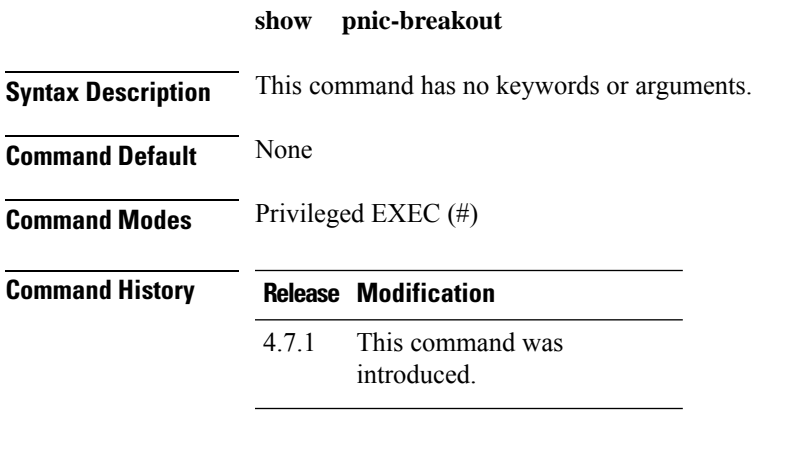

### **Example**

 $\overline{\phantom{a}}$ 

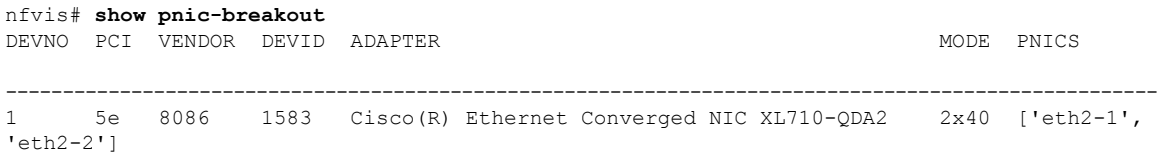

## <span id="page-9-0"></span>**show port-channel**

To show configured port channels, use the **show port-channel** command in privileged EXEC mode.

### **show port-channel**

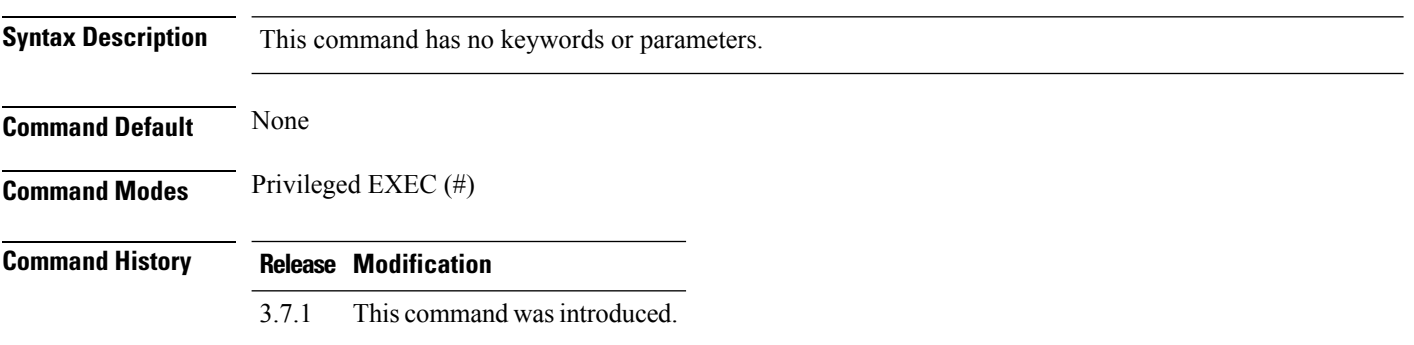

### **Example**

```
nfvis# show port-channel
---- bondtrue ----
bond_mode: active-backup
bond may use recirculation: no, Recirc-ID : -1
bond-hash-basis: 0
updelay: 0 ms
downdelay: 0 ms
lacp status: off
active slave mac: 00:00:00:00:00:00(none)
```
slave eth1: disabled may\_enable: false

slave eth2: disabled may enable: false

# <span id="page-10-0"></span>**show lldp stats**

I

To display LLDP statistics, use the **show lldp stats** command in privileged EXEC mode.

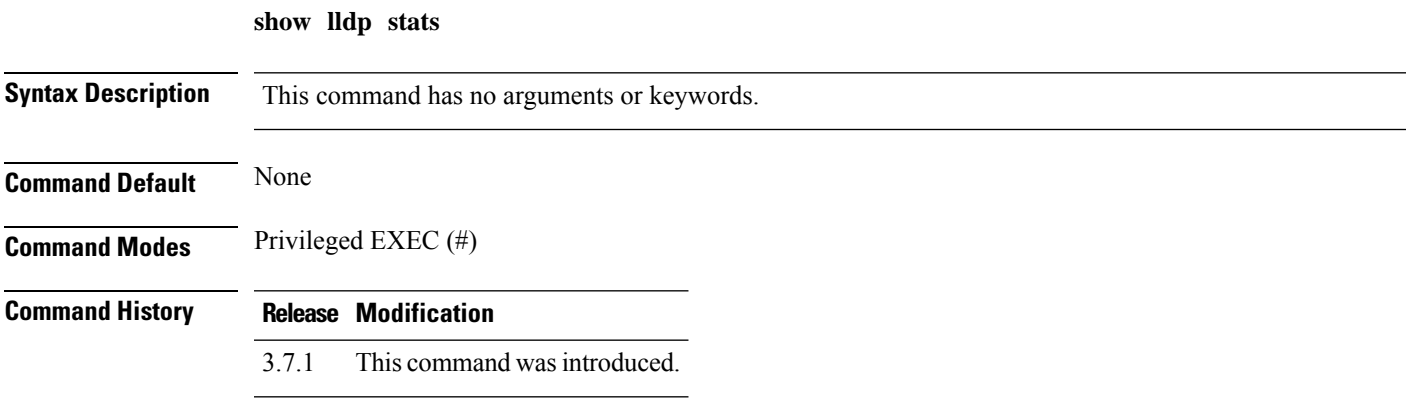

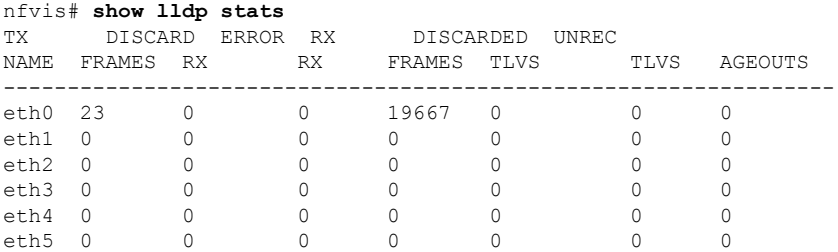

# <span id="page-11-0"></span>**show lldp neighbors**

To display information about LLDP neighbors, use the **show lldp neighbors** command in privileged EXEC mode.

### **show lldp neighbors**

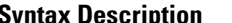

**Syntax Description** This command has no arguments or keywords.

**Command Default** None

**Command Modes** Privileged EXEC (#)

**Command History Release Modification**

3.7.1 This command wasintroduced.

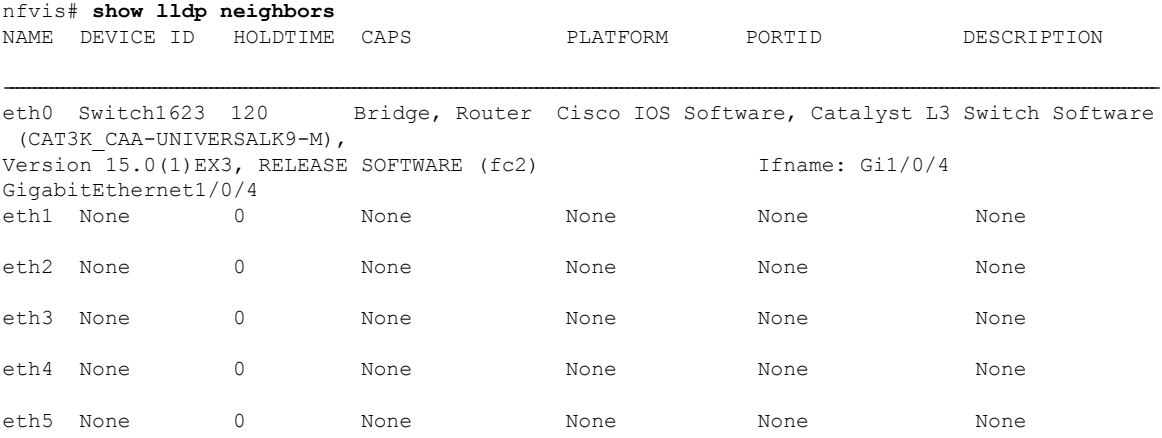